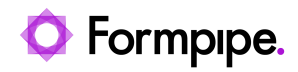

[Knowledgebase](https://support.formpipe.com/kb) > [Lasernet FO Connector](https://support.formpipe.com/kb/lasernet-fo-connector) > [Lasernet FO Connector FAQs](https://support.formpipe.com/kb/lasernet-fo-connector-faqs) > [Unable to Run](https://support.formpipe.com/kb/articles/unable-to-run-report-from-lasernet-reports-form) [Report from Lasernet Reports Form](https://support.formpipe.com/kb/articles/unable-to-run-report-from-lasernet-reports-form)

Unable to Run Report from Lasernet Reports Form

Alex Clemons - 2023-12-01 - [Comments \(0\)](#page--1-0) - [Lasernet FO Connector FAQs](https://support.formpipe.com/kb/lasernet-fo-connector-faqs)

## Lasernet for Dynamics 365

The Run Report function in the Lasernet connector exists on the Lasernet Reports form and allows you to run a query report directly from the reports list.

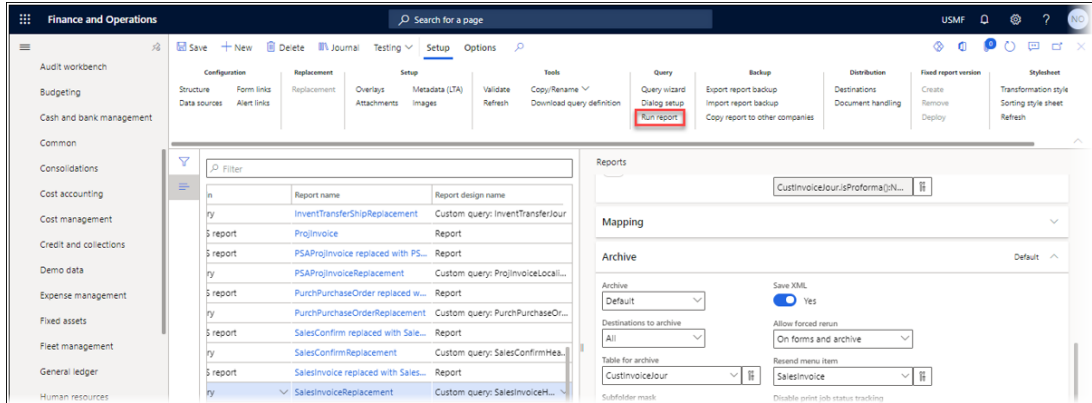

You may receive errors when trying to use Run Report that result in no report generation. Some examples of errors you might encounter are:

## Error

Something went wrong while generating the report. Please try again.

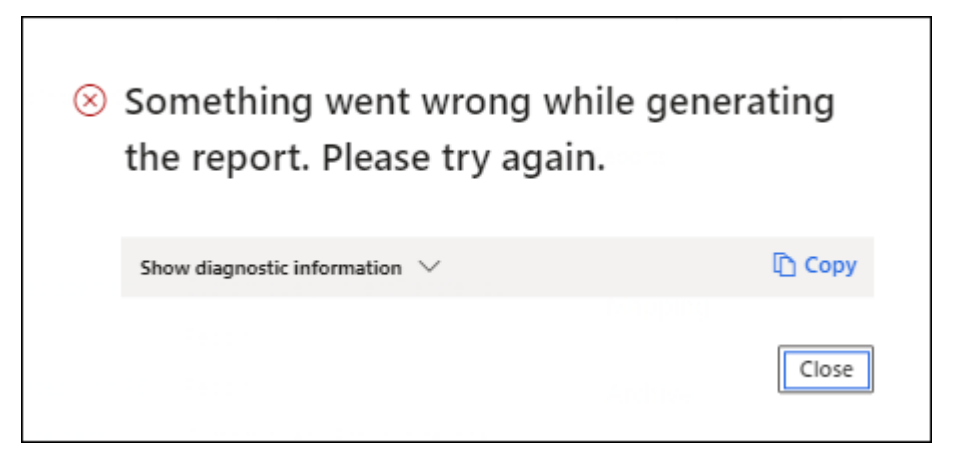

## Error

Error executing code: The field with ID '0' does not exist in table '[Table name]'.

 $\otimes$  Error executing code: The field with ID '0' does not exist in table 'CustInvoiceJour'.

Error

Function [Function name] has been incorrectly called.

```
\circledR Function ChequeController.init has been incorrectly called.
```
## **Solution**

This error can occur with replacement queries with a Resend menu item as the report cannot be properly initialized from the Lasernet reports form. Print the report from the corresponding form within Dynamics 365 FO by triggering the form link associated with it.

**Example:** Print the SalesInvoiceReplacement report from the Invoice Journal form in the Accounts Receivable module.

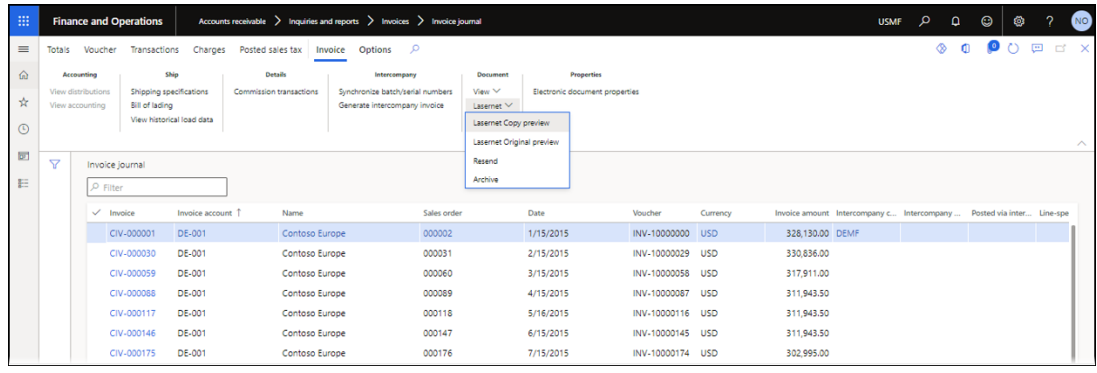